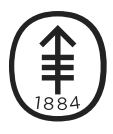

## PATIENT & CAREGIVER EDUCATION

## How to Enroll in the Patient Portal: MyMSK

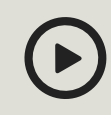

Please visit **[www.mskcc.org/pe/enroll\\_mymsk](https://www.mskcc.org/pe/enroll_mymsk)** to watch this video.

We offer step-by-step instructions on how Memorial Sloan Kettering patients can enroll in [MyMSK](https://my.mskcc.org/), a private, personalized homepage that enables you to securely access information about your care at any time.

Learn how you can easily find your medical information, billing details, and appointment information; communicate with your doctor's office; and more on the MyMSK website.

We show you how to begin by signing up for MyMSK with your enrollment ID, which appears in an email invitation or on a printed appointment reminder, and demonstrate how you can follow instructions on the website.

For help or to get more [information,](tel:+1-800-248-0593) call the MyMSK help desk at 800-248- 0593.

If you have any questions, contact a member of your healthcare team directly.If you're a patient at MSK and you need to reach a provider after 5:00 PM, during the weekend, or on a holiday, call 212-639-2000.

For more resources, visit [www.mskcc.org/pe](https://www.mskcc.org/pe) to search our virtual library.

How to Enroll in the Patient Portal: MyMSK - Generated on June 27, 2019 ©2019 Memorial Sloan Kettering Cancer Center